# **<Tab>**

A single tab that contains groups.

# Parent Elements

This element can appear as a child of the following elements.

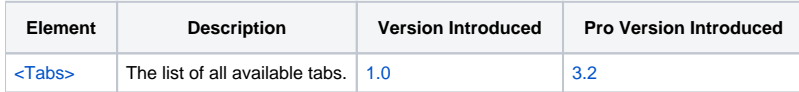

## Child Elements

The following elements can be children of this one.

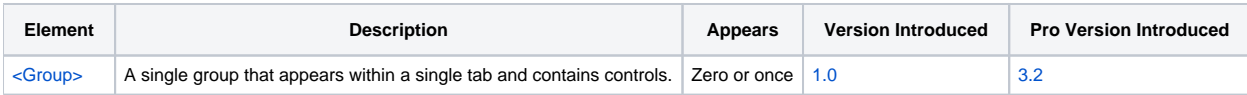

## **Attributes**

This element supports the following attributes:

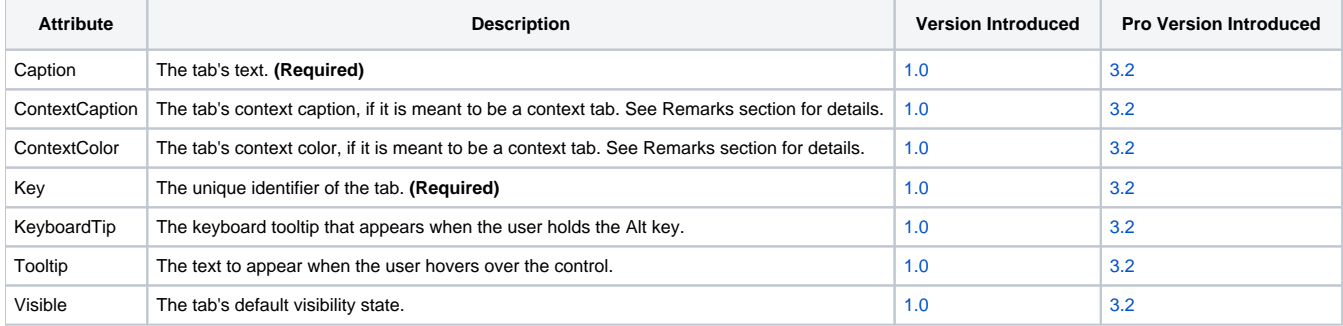

#### **Caption**

The Caption can be any text.

#### **ContextCaption**

The ContextCaption attribute sets the text that appears above a context tab. Multiple tabs can share the same context caption. See remarks below for details.

#### **ContextColor**

The ContextColor attribute sets the color of a context tab. Available colors are "Blue", "Yellow", "Green", "Red", "Purple", "Cyan" and "Orange". See remarks below for details.

#### **Key**

The Key attribute defines a unique identifier for the tab. The identifier must be unique among tabs but can share the same identifier as other elements such as commands or controls. The identifier is used to reference the tab for properties and methods such as the [TabVisible](https://wiki.srpcs.com/display/RibbonControl/TabVisible) property.

#### **KeyboardTip**

The KeyboardTip attribute establishes the sequence of keys that trigger this tab when the user is holding down the Alt key.

#### **Tooltip**

The Tooltip attribute sets the text to appear when the user hovers over the tab.

#### **Visible**

The Visible attribute determines if the tab is visible or hidden by default. If omitted, the tab is visible. Set this to "False" to hide it.

### Remarks

The Tab element defines a single tab on the ribbon. A tab is equivalent to a top level menu in the current implementation of menus in OI. You don't have to define a File menu since all ribbons have a system button that acts as the file menu. Once you've created your tabs, you fill them with [<Group>](https://wiki.srpcs.com/pages/viewpage.action?pageId=2490652) elements. You cannot place controls directly in a tab. Controls must go into groups instead.

Context tabs are special colored tabs that appear only when needed. Actually, context tabs only look different and they behave the same as any other tab. In fact, they will all be visible by default unless you set the Visible attribute to "False". When you need to show or hide a context tab at run time, use the [Tab](https://wiki.srpcs.com/display/RibbonControl/TabVisible) [Visible](https://wiki.srpcs.com/display/RibbonControl/TabVisible) property. You can set the color of the tab to one of seven colors listed above in the Attributes section using the ContextColor attribute. You can also set the ContextCaption attribute to have more than one tab share a single caption. The context caption appears above these tabs, but two context tabs will only share the caption if they are next to each other. It's up you to keep "grouped" context tabs adjacent.

### Example

```
<Tab Key="VIEW" Caption="View" KeyboardTip="V">
  <Group Key="VIEWS" Caption="Views" />
  <Group Key="SHOW" Caption="Show" />
  <Group Key="ZOOM" Caption="Zoom" />
  <Group Key="WINDOW" Caption="Window" />
  <Group Key="MACROS" Caption="Macros" />
</Tab>
<Tab Key="DESIGN" Caption="Design" ContextColor="Yellow" ContextCaption="Table Tools">
  <Group Key="DESIGNTABLESTYLEOPTIONS" Caption="Table Style Options" />
  <Group Key="DESIGNTABLESTYLES" Caption="Table Styles" />
  <Group Key="DESIGNTABLEBORDERS" Caption="Borders" />
\langle /Tab>
<Tab Key="LAYOUT" Caption="Layout" ContextColor="Yellow" ContextCaption="Table Tools" Visible="True">
  <Group Key="LAYOUTTABLE" Caption="Table" />
  <Group Key="LAYOUTTABLEDRAW" Caption="Draw" />
  <Group Key="LAYOUTTABLEROWSCOLS" Caption="Rows & Columns" />
  <Group Key="LAYOUTTABLEMERGE" Caption="Merge" />
  <Group Key="LAYOUTTABLECELLSIZE" Caption="Cell Size" />
  <Group Key="LAYOUTTABLEALIGNMENT" Caption="Alignment" />
   <Group Key="LAYOUTTABLEDATA" Caption="Data" />
</Tab>
```